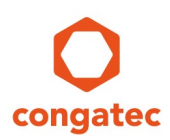

# **congatec Application Note**

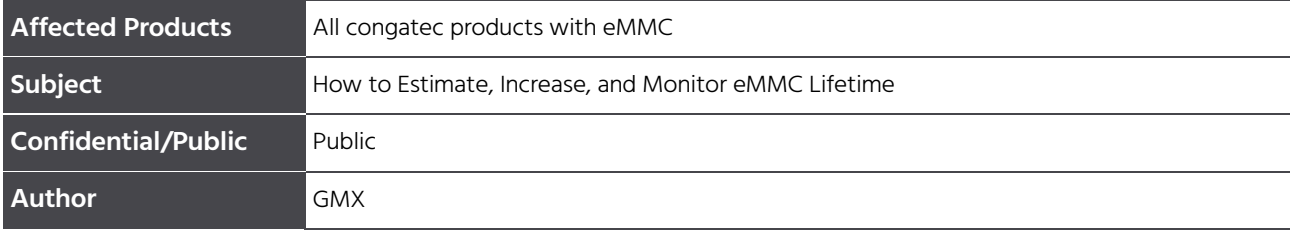

# **Revision History**

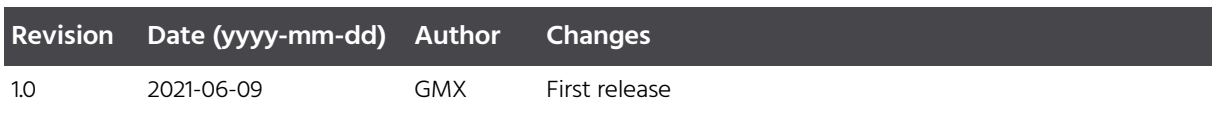

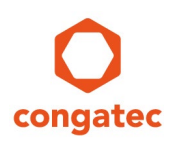

# **Preface**

This application note explains how to estimate, increase, and monitor eMMC lifetime.

## **Software Licenses (congatec x86 products)**

#### Notice regarding Open Source software

The congatec products contain Open Source software that has been released by programmers under specific licensing requirements such as the "General Public License" (GPL) Version 2 or 3, the "Lesser General Public License" (LGPL), the "ApacheLicense" or similar licenses.

You can find the specific details at [https://www.congatec.com/en/licenses/.](https://www.congatec.com/en/licenses/) Search for the revision of the BIOS/UEFI or Board Controller Software (as shown in the POST screen or BIOS setup) to get the complete product related license information. To the extent that any accompanying material such as instruction manuals, handbooks etc. contain copyright notices, conditions of use or licensing requirements that contradict any applicable Open Source license, these conditions are inapplicable.

The use and distribution of any Open Source software contained in the product is exclusively governed by the respective Open Source license. The Open Source software is provided by its programmers without ANY WARRANTY, whether implied or expressed, of any fitness for a particular purpose, and the programmers DECLINE ALL LIABILITY for damages, direct or indirect, that result from the use of this software.

### OEM/ CGUTL BIOS

BIOS/UEFI modified by customer via the congatec System Utility (CGUTL) is subject to the same license as the BIOS/UEFI it is based on. You can find the specific details at [https://www.congatec.com/en/licenses/.](https://www.congatec.com/en/licenses/) 

## **Software Licenses (congatec ARM products)**

#### Notice regarding Open Source software

The congatec products contain Open Source software that has been released by programmers under specific licensing requirements such as the "General Public License" (GPL) Version 2 or 3, the "Lesser General Public License" (LGPL), the "ApacheLicense" or similar licenses. You can find the specific details at [https://www.congatec.com/en/licenses/.](https://www.congatec.com/en/licenses/)

Enter the following command "license" in the bootloader to get the complete product related license information.

To the extent that any accompanying material such as instruction manuals, handbooks etc. contain copyright notices, conditions of use or licensing requirements that contradict any applicable Open Source license, these conditions are inapplicable. The use and distribution of any Open Source software contained in the product is exclusively governed by the respective Open Source license.

The Open Source software is provided by its programmers without ANY WARRANTY, whether implied or expressed, of any fitness for a particular purpose, and the

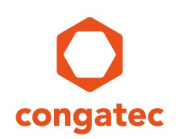

programmers DECLINE ALL LIABILITY for damages, direct or indirect, that result from the use of this software.

congatec's liability with regards to the open source Software is as set out in congatec's Software License Information.

### **Disclaimer**

The information contained within this Application Note, including but not limited to any product specification, is subject to change without notice.

congatec GmbH provides no warranty with regard to this Application Note or any other information contained herein and hereby expressly disclaims any implied warranties of merchantability or fitness for any particular purpose with regard to any of the foregoing. congatec GmbH assumes no liability for any damages incurred directly or indirectly from any technical or typographical errors or omissions contained herein or for discrepancies between the product and the Application Note. In no event shall congatec GmbH be liable for any incidental, consequential, special, or exemplary damages, whether based on tort, contract or otherwise, arising out of or in connection with this Application Note or any other information contained herein or the use thereof.

## **Intended Audience**

This Application Note is intended for technically qualified personnel. It is not intended for general audiences.

## **Electrostatic Sensitive Device**

All congatec GmbH products are electrostatic sensitive devices and are packaged accordingly. Do not open or handle a congatec GmbH product except at an electrostatic-free workstation. Additionally, do not ship or store congatec GmbH products near strong electrostatic, electromagnetic, magnetic, or radioactive fields unless the device is contained within its original manufacturer's packaging. Be aware that failure to comply with these guidelines will void the congatec GmbH Limited Warranty.

## **Technical Support**

congatec GmbH technicians and engineers are committed to providing the best possible technical support for our customers so that our products can be easily used and implemented. We request that you first visit our website at www.congatec.com for the latest documentation, utilities and drivers, which have been made available to assist you. If you still require assistance after visiting our website then contact our technical support department by email at [support@congatec.com](mailto:support@congatec.com)

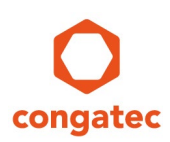

## **Symbols**

The following are symbols used in this application note.

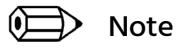

**Notes call attention to important information that should be observed.**

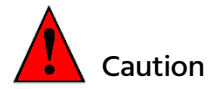

### **Cautions warn the user about how to prevent damage to hardware or loss of data.**

## **Copyright Notice**

Copyright © 2021, congatec GmbH. All rights reserved. All text, pictures and graphics are protected by copyrights. No copying is permitted without written permission from congatec GmbH.

congatec GmbH has made every attempt to ensure that the information in this document is accurate yet the information contained within is supplied "as-is".

## **Trademarks**

Product names, logos, brands, and other trademarks featured or referred to within this user's guide or the congatec website, are the property of their respective trademark holders. These trademark holders are not affiliated with congatec GmbH, our products, or our website.

## **Terminology**

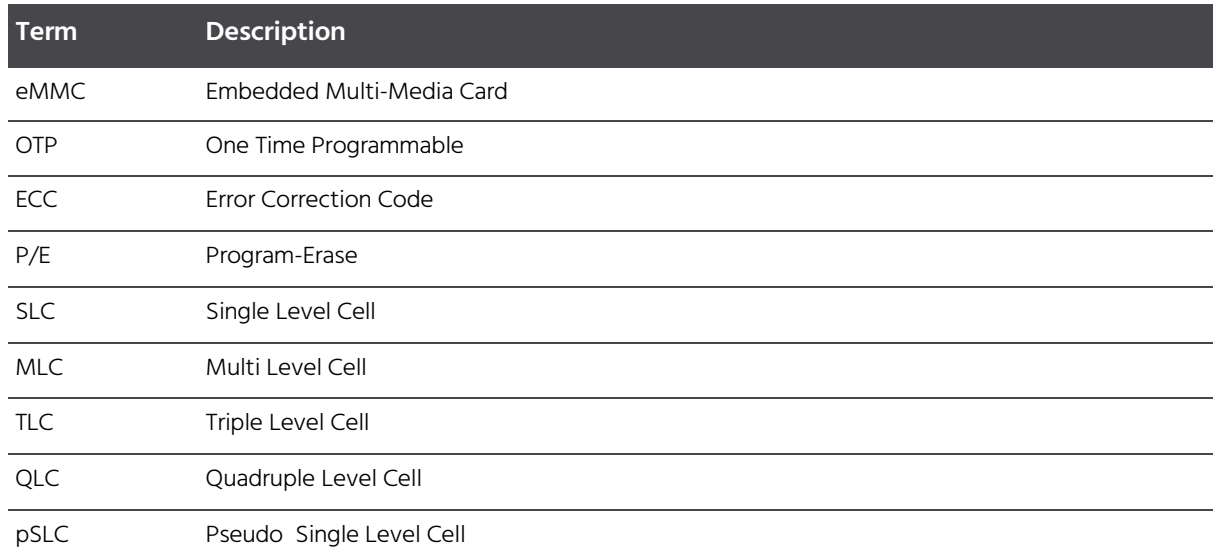

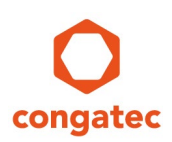

# **1 Introduction to eMMC Lifetime**

Embedded Multi-Media Cards (eMMCs) are based on NAND flash. All NAND flash-based storage devices have a limited lifetime.

In simple terms, programming and erasing data gradually weakens a NAND flash cell until it can no longer properly hold a charge or differentiate between the voltage levels. This phenomenon limits the lifetime of an eMMC. A detailed explanation of this phenomenon is outside the scope of this application note.

## **1.1 Flash Controller**

The flash controller is part of an eMMC. It improves the lifetime of the NAND flash via various features, such as:

• Wear Leveling

Repeated writes to the same memory cell eventually lead to the cell no longer being able to retain data. The wear leveling feature ensures that the data is distributed evenly.

• Bad Block Management

A bad block is a flash block that cannot be successfully written or erased without bit-errors. Information about existing bad blocks is stored on the device by the manufacturer. Additional bad blocks can develop over time. The flash controller recognizes them and adds them to the list of bad blocks. Future write/erase procedures can work around these bad blocks.

• ECC

Error correction code is used to identify and correct errors. This is typically achieved by adding a number of redundant bits to a data string. The encoded message can then be decoded by the controller to check for and correct bit errors in the message.

• Garbage Collection

If data within certain pages of a block is no longer needed, the controller can just read back and rewrite the necessary data to a previously erased empty block. The leftover pages can then be used for new data.

# **1.2 Flash Cell Types**

eMMCs implement one main flash cell type. The different types can store different numbers of bits per cell. Flash cell types with a lower number of bits per cell can typically endure a significantly higher number of Program-Erase (P/E) cycles.

The table below compares the different flash cell types. Use the stated P/E cycles as a guideline only and request them from your FAE for a particular congatec product.

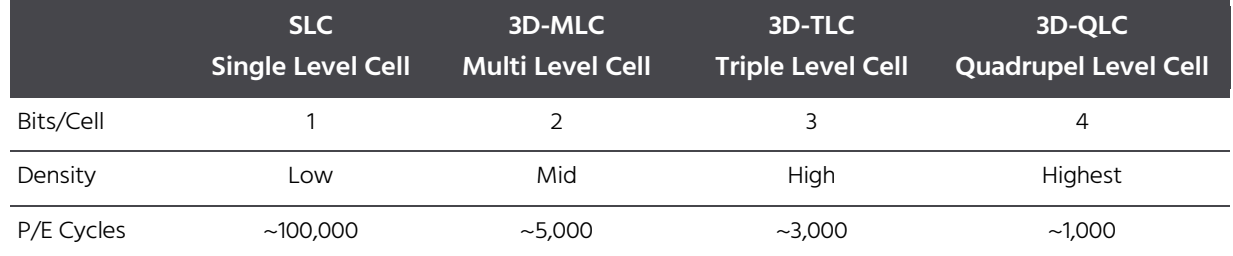

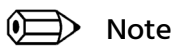

**The flash cell types with planar (2D) or 3D NAND technology feature different P/E cycle values. 3D NAND flash increases capacity and reliability of an eMMC.**

# **1.3 Enhanced User Area and pSLC Mode**

The JEDEC JESD84-B51 standard describes a storage mode, whereas all or parts of the eMMCs memory can be reconfigured to a more robust and reliable mode.

How the enhanced user area is implemented is up to the eMMC manufacturer.

For eMMCs that are used on congatec products, the enhanced user area is pseudo-SLC mode.

This mode greatly increases the maximum number of P/E cycles by reducing the bits per cell to one, same as SLC. That's why this mode is called pseudo-SLC.

The trade-off is a greatly reduced storage capacity  $-$  it is divided by the bits per cell of the flash cell type (e.g., leaves 1/3 of the original storage capacity of an eMMC with TLC flash cell type).

To enable this mode, refer to section 3.2.

### Note

### **The enhanced user area mode for eMMCs on congatec products is pSLC.**

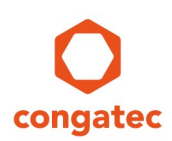

# **2 Estimating the eMMC Lifetime**

The amount of logic data that can be written to the eMMC until the end of its lifetime can be estimated with this formula:

# TBW =  $DC * EF / WAF$

- TBW Total Bytes Written throughout the lifetime of the eMMC.
- DC Device Capacity in bytes.
- EF Endurance Factor. Use the max. P/E cycles of the eMMC. Request it from your FAE for a particular congatec product.
- WAF Write Amplification Factor. Basically, NAND flash organizes data in groups. Data can only be programmed in groups (pages) and erased in groups of pages (blocks). A page can be several KB or even MB in size and a block can consist of hundreds of pages. This typically means that the actual amount of physical data written to the NAND flash is a factor of 8 to 20 times greater than the logic data written by the host. This phenomenon is called Write Amplification (WA). A more detailed description of this phenomenon is beyond the scope of this application note.

Divide the TBW by the average logic data written to estimate the lifetime in number of days.

## **2.1 Example**

In this example, we estimate the lifetime of a conga-SA5/i-E3950-4G eMMC32 (Revision B.3). This module uses an eMMC with 3D TLC NAND flash technology that supports 3,000 P/E cycles. We assume an inefficient WAF of 20 for our specific use case.

Filling in these values into the previously mentioned formula gives us the following TBW:

### TBW = 32 GB \* 3,000 / 20 = 4.8 TB

If we assume that 1 GB of logic data is written to the eMMC on average per day, we can estimate the lifetime in days:

### Lifetime = 4,8 TB / 1 GB / day = 4800 days or 13.15 years

# **D** Note

**Request the P/E cycle value from your FAE for a particular congatec product.**

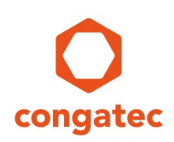

# **3 Increasing the eMMC Lifetime**

The sections below provide some general guidelines and special procedures that can increase the lifetime of eMMCs. Section 3.2.1 describes prerequisites that apply to several procedures.

## **3.1 General Guidelines**

The formula in section 2 introduced variables that influence the lifetime of all eMMC devices. Based on these variables, the following general guidelines can be deduced:

- 1. Use a congatec product with a larger device capacity (DC)
- 2. Decrease the amount of logical data

Adjust applications to decrease the writing frequency and only writing necessary data. Outsource frequently changed data to a different medium whenever possible (i.e., logs).

3. Decrease the amount of physical data (WAF)

Adjust applications to write more efficient, bigger sequential writes to the eMMC instead of smaller randomized writes. The ideal size depends on the page size. Another way is described in section 3.3.

## **3.2 Enabling Enhanced Mode (pSLC)**

This section explains how to enable the enhanced mode. As explained in section 1.3, the pSLC enhanced mode can be enabled on some eMMCs to greatly increases their lifetime at the expense of storage capacity.

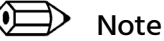

#### **The procedure was tested on Ubuntu 20.04.1 LTS with kernel 5.8.0-38-generic.**

### **3.2.1 Prerequisites**

Follow the instructions below to prepare for enabling the pSLC mode:

- 1. Install a Linux based operating system on a medium that is not the target eMMC
- 2. Install mmc-utils

sudo apt-get install mmc-utils

3. List all available eMMC devices

dmesg | grep mmc Example console output:  $[...]$ mmc1: new HS400 MMC card at address 0001

mmcblk1: mmc1:0001 M5232 28.5GiB

4. Identify your target eMMC disk name from the output (e.g. mmcblk1).

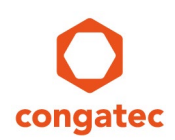

5. Ensure that the target eMMC is of standard 5.0 or higher with extended CSD register revision 1.7 or higher

sudo mmc extcsd read /dev/yourtargetdiskname | head -n 3

Example console output:

==========================================

Extended CSD rev 1.7 (MMC 5.0)

==========================================

## Note

### **Replace "yourtargetdiskname" with your target eMMC disk name in all commands.**

If these two conditions are met, the pSLC mode can be enabled on the target eMMC.

## **3.2.2 Enabling Enhanced Mode (pSLC)**

# Caution

**The procedures described in this section erase all data on your target eMMC and permanently decrease its storage capacity. This procedure is non-reversible (OTP).** 

## Note

**The procedure described in this section can also be used to enable pSLC on one or more partitions. The storage capacity of the other partitions is not reduced. This way, write-intensive tasks may be relocated to a pSLC partition while other partitions can keep their original (larger) storage capacity for less write-intensive tasks.** 

### **Replace "yourtargetdiskname" with your target eMMC disk name in all commands.**

Follow the instructions below to enable the pSLC mode on the target eMMC.

The example console outputs refer to a setup with a 32GB 3D-MLC device.

1. Find the maximum size of the target eMMC disk after reconfiguring to pSLC mode: sudo mmc extcsd read /dev/yourtargetdiskname | grep ENH\_SIZE\_MULT -A 1

Example console output:

Max Enhanced Area Size[MAX\_ENH\_SIZE\_MULT]: 0x0001c8 i.e. 14942208 KiB

2. Set the enhanced attribute for the target partition to the size reported form the previous step:

sudo mmc enh\_area set -y 0 14942208 /dev/yourtargetdiskname

- 3. Perform a power cycle.
- 4. Confirm ENH\_SIZE\_MULT:

sudo mmc extcsd read /dev/yourtargetdiskname | grep ENH\_SIZE\_MULT -A 1

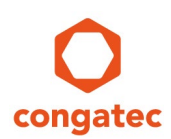

Check if the reported MAX\_ENH\_SIZE\_MULT matches ENH\_SIZE\_MULT.

5. Confirm new size of the target partition with the size reported from step 1:

sudo fdisk -l /dev/yourtargetdiskname

Example console output:

Disk /dev/yourtargetdiskname : 14,26 GiB [...]

The pSLC mode is now enabled on your target eMMC.

# **3.3 Enabling eMMC Cache**

eMMC cache decreases the WAF in case small blocks must be written and cannot be avoided by an application. The eMMC cache is usually turned on by default.

Follow the instructions below to check if the eMMC cache is enabled and, if necessary, to enable it:

- 1. Follow the instructions in section 3.2.1 "Prerequisites" until step 4
- 2. Retrieve cache information from EXT\_CSD register sudo mmc extcsd read /dev/yourtargetdiskname | grep CACHE\_CTRL Example console output (0x00 means cache is OFF; 0x01 means cache is ON): Control to turn the Cache ON/OFF [CACHE\_CTRL]: 0x00

### Note

### **Replace "yourtargetdiskname" with your target eMMC in all commands.**

3. Enable eMMC Cache sudo mmc cache enable /dev/yourtargetdiskname

==========================================

- 4. Perform a Power Cycle
- 5. Repeat step 2 to verify that the value is 0x01

The eMMC cache is enabled now.

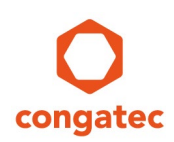

# **4 Monitoring eMMC Health Status**

Beginning with the JEDEC eMMC 5.0 standard, the Extended Card-Specific Data register features lifespan monitoring data.

Follow the instructions below to retrieve this data:

- 1. Follow the instructions in section 3.2.1 "Prerequisites" until step 4
- 2. Retrieve lifespan information from the EXT CSD register

sudo mmc extcsd read /dev/yourtargetdiskname | grep -A 1 LIFE Example console output: eMMC Life Time Estimation A [EXT\_CSD\_DEVICE\_LIFE\_TIME\_EST\_TYP\_A]: 0x01 eMMC Life Time Estimation B [EXT\_CSD\_DEVICE\_LIFE\_TIME\_EST\_TYP\_B]: 0x01 eMMC Pre EOL information [EXT\_CSD\_PRE\_EOL\_INFO]: 0x01

For DEVICE\_LIFE\_TIME\_EXT\_TYP\_[A;B], eMMC manufacturers must adhere to a scheme where:

- 0x01 0%-10% of device lifetime is used
- 0x02 10%-20% of device lifetime used
- … and so on in steps of 10%
- 0x0B Lifetime of the device is exceeded

DEVICE\_LIFE\_TIME\_EXT\_TYP\_A reports the lifespan data of flash cells that are in their base configuration.

DEVICE\_LIFE\_TIME\_EXT\_TYP\_B reports the lifespan data of flash cells configured to enhanced mode (pSLC).

### Note

### **DEVICE\_LIFE\_TIME\_TYP\_B is always reported for eMMCs that feature the enhanced mode – even if an enhanced user area is not configured – because specific partitions are permanently configured to this mode. Refer to JEDEC standard JESD84-B51 for more information about default partitions.**

For PRE\_EOL\_INFO, eMMC manufacturers must adhere to a scheme where:

- 0x01 Normal: Consumed less than 80% of the reserved blocks
- 0x02 Warning: Consumed 80% of the reserved blocks
- 0x03 Urgent: Consumed 90% of the reserved blocks. Urgent end-of-life warning

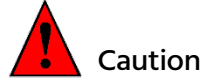

### **The eMMC becomes read-only when 100% of the reserved blocks are consumed. New data will not be saved and may get lost.**